第21回情報科学技術研究集会発表論文集

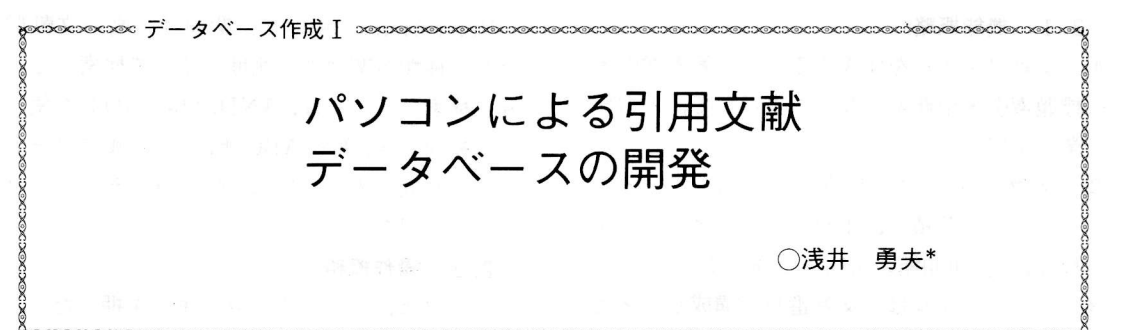

研究者が収集した文献のコレクションをデータベース化し、分野の動向分析や技術評価に利用す るパソコン用ソフトを開発する。作成する引用文献データベースは、文献の書誌項目と引用文献で 構成する。引用文献は,入力が困難なため,利用されていなかったが,登録文献だけを対象とし, かつ著者索引の支援による,簡単な入力方法を開発した。5種類のランク,8種類の索引,10種類 の分布グラフが出力できる。また, 各文献の Referations (=Citations+Documents+References) をもとにした、引用検索 (Referation Search) が可能である。

# 1. はじめに

研究者の重要な活動の1つに、研究に関連す る文献の収集と管理がある。オンライン情報検 索時代を迎えて、文献の収集は大変効率的にな り、研究に必要な文献は容易に、しかも多量に 収集できるようになった。しかし、収集した文 献のコレクションに対する研究者レベルの文献 情報管理は、まだ機械化されていないのが現状 である。

研究者が収集した文献群は、非常に関連性が 高い。それをデータベース化して、分野の動向 分析や技術評価などに利用すれば、研究開発の 生産性は高くなる。ここでは、研究者の文献情 報管理に役立つ、汎用性の高いパソコン用ソフ トを開発することを目的とする。

引用文献データベースは、文献の書誌項目で ある種別・文献番号・著者・標題・出典・発行 年と、各文献の末尾にある引用文献とで構成す る。引用文献は入力が困難なため、大規模な文 献データベースには採用されていない。そこで、 引用文献の入力問題を解決するために、次のよ

うな方法を開発した。

- (1) 引用文献は、文献ファイルに登録した文献 だけを対象とする。
- ② 引用ファイルは、文献番号で構成する。
- 3 著者索引を表示して、入力を支援する。

操作性を高くするために、多数の索引ファイ ルを作成する。5種類のランクリスト. 8種類 の索引リスト、そして計量的文献分析手法を適 用した10種類の分布グラフを出力する。また. 検索を支援する多数の情報を画面に表示して、 キーワードや著者などによる検索や新しい文献 の属性 Referations を利用した引用検索 (Referation Search)を、パソコンとの対話を

通して、行なうことが可能である。

## 2. システムの概要

システムの設計でもっとも考慮した点は、研 究者やそれを補助する者が、容易に利用できる よう, 1 入力項目を少なくすること, 2 操 作性を高くすること、この2つであった。次に システムの概要を説明する。

\*あさい いさお 大阪府立大学

2.1 機能概略

- 1 文献ファイルを作成するとき、著者索引· 標題索引·出典索引などを表示して、入力作 業を支援する。
- ② 文献は1レコード256バイトのランダム ファイルに蓄積し、1Mバイトのディスク1 枚に、約2 000種の文献を処理する。
- (3) 引用ファイルは、文献番号で構成し、著者 索引の支援により作成する。
- (4) 多数の索引ファイルを作成して、各種の検 索や分析を高速化する。
- (5) 著者·出典·キーワード·Referations のラ ンクリストや著者·出典·標題·KWIC 索引 リストなど、13種類の情報を出力する。
- 6 ブラッドフォード分布, ロトカ分布, 寿命 分布などの計量文献分析を行なう。
- ⑦ キーワード·著者·出典の各ランクと索引, そして発行年と種別の索引などの情報を表示 して、検索を支援する。
- (8) 文献の Referations (=Citations+ Documents + References) も検索でき,

Referations を用いて、関連性の高い文献群 な3種類の関連性の測度を使って検索する。

(9) 検索ファイルは, AND, OR, NOT を使っ て操作でき、著者ABC順、発行年順にソート して画面に表示、プリンタに印刷,そしてファ イルに保存する。

2.2 操作概略

ジョブは、ファンクションキーを押したり, 最下行に示されるメニューとの会話により進行 する。操作の途中で [3マニュアル] を押すと, 使用法の簡単な説明が画面に表示される。第1 図は、初期画面を示す。画面構成とカラー表示 は、次のように設定した。

[画面構成]

1 行 目: 処理中のジョブを左上に表示

- 2~18行目:情報の表示画面で、処理ルーチンに より1~3分割して表示
- 19 行目:ファンクションキーを示し、現在処 理中のジョブは紫色で表示
- 最下行目:各種のメニューやコメントを表示. 指示に従って入力

Referation Analysis & Informetrics (1160)

【引用文献管理】

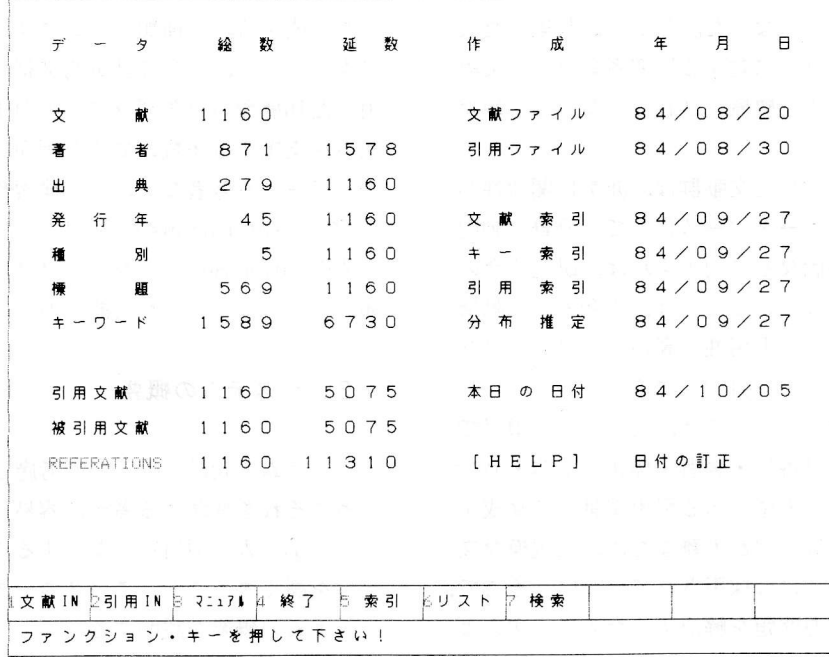

第1図 初期画面

「カラー表示】

 $\mathcal{I}$ 

白色:入力操作が必要

黄色:普通の情報を表示

緑色:索引などの注目すべき情報を表示

赤色:文献番号やエラーメッセージなどの重要 な情報を表示

## 2.3 ハードウェアの構成

① パソコン本体:漢字ROM付きPC一 9801

- ② ディスプレイ:カラー高解像度 CRT
- 3 ディスク:8インチ (1 MB用)
- 4) プリンタ:漢字プリンター
- 6 増 設 RAM: 256K バイト増設

#### 2.4 ソフトウェアの構成

キに N88-BASIC (86) でプログラミング し、ソートやマージなどの一部の処理は、マシ ン語を使用した。初期画面のジョブの選択に よって、各処理ルーチンを呼び、実行する。プ ログラムの全容量は、中間言語で約180Kバイ トである。

2.5 使用した引用文献データベース

情報科学の研究分野の Referation Analysis,

Informetrics関係の文献を使用した。文献の総 数は、1.160編である。データベースの内容は、 初期画面(第1図)に表示される。

#### 3. 引用文献データベースの作成

#### 3.1 文献ファイルの作成

文献ファイルは、だれでも客観的に入手でき る項目を選び、種別·文献番号·著者(3人ま で)·標題·出典·発行年で構成した。初期画面 で [1文献 IN] を押すと, 文献ファイルの作成 モードになる。

第2図は、文献ファイルの作成画面を示す。 画面は上下に2分割し、上部は文献データ入力, 下部は各種の索引を表示する。常に [10作成] で、文献追加の状態になっている。カーソル移 動は [→←↑↓ CR] を使用する。 [9索引] を 押すと、入力画面のカーソル位置により、文献 番号・著者・標題・出典・発行年の5種類の索 引のうちの1種類が表示される。[.CR]と[.CR] を使って、索引は上下にスクロールできる。文 献データを訂正するには、「1呼出]を押し、訂

|                | 呼出<br>Þ.    | 登録                 | 2 7 1 7 1 4 終 了               | 5印刷SW 62z16SW 72z16                                              |                                            | 2 索引                                                                 | 10 作成 |
|----------------|-------------|--------------------|-------------------------------|------------------------------------------------------------------|--------------------------------------------|----------------------------------------------------------------------|-------|
|                |             |                    | 21058=83 J.ASIS. 34-5.356-359 |                                                                  | KOCHTANEK.T.R DOCUMENT CLUSTERING, USING   |                                                                      |       |
| 索<br>引         |             |                    | 11057=83 J.ASIS, 34-5.850-355 |                                                                  | YERKEY.A.N. A CLUSTER ANALYSIS OF RETRI    |                                                                      |       |
|                |             |                    | 11050=83 J.ASIS. 34-1.59-66   |                                                                  | LAWANI.S.M.J. VALIDITY OF CITATION CRITER  |                                                                      |       |
|                |             |                    | 11052=83 J.ASIS, 34-2.132-135 |                                                                  | BROADUS.R.N. AN INVESTIGATION OF THE VAL   |                                                                      |       |
|                |             |                    | 11053=88 J.ASIS. 84-3.163-180 | FIDEL.R.                                                         |                                            | FACTORS AFFECTING ONLINE BI                                          |       |
|                |             |                    | 11051=83 J.ASIS, 34-2,115-122 |                                                                  | LENK, P.S.M.J. MAPPINGS OF FIELDS BASED ON |                                                                      |       |
|                |             |                    | 11059=84 J.ASIS, 35-1.29-33   | NOMA.E.                                                          |                                            | CO-CITATION ANALYSIS AND TH                                          |       |
|                |             |                    | 21060=84 J.ASIS. 35-8.149-152 | WILLETT.P.                                                       |                                            | A NOTE ON THE USE OF NEARES                                          |       |
|                |             |                    |                               |                                                                  |                                            |                                                                      |       |
| 作成             |             | 発行年 1988 その他       |                               |                                                                  |                                            | $*$ [ $\rightarrow$ $\leftarrow$ $\uparrow$ $\downarrow$ CR INS DEL] |       |
| )V             | ⊞<br>曲      |                    | J. INF. SCI. 7-2.73-80        |                                                                  |                                            | * 出典の講別は8桁です                                                         |       |
| $\rightarrow$  |             | RONT               |                               |                                                                  |                                            |                                                                      |       |
| $\overline{f}$ | 標<br>題      |                    |                               | CITATION STUDY OF PERIPHERAL THEORIES IN AN EXPANDING RESEARCH F |                                            |                                                                      |       |
| J              | 種<br>著<br>者 | GREGORY.J.G.       |                               |                                                                  |                                            |                                                                      |       |
| 献              | 別           | 番<br>문<br>$\Delta$ | 1125                          | *○;未所有 1:論文 2:短文 3:書籍 4:引用有                                      |                                            |                                                                      |       |

第2図 文献ファイルの作成画面

## 第21回情報科学技術研究集会発表論文集

正する文献番号を入力して、データを呼び出す。 訂正後に「2登録」を押して、保存する。

文献は. 1レコード256バイトのランダムファ イルとして, 保存する。1レコードのフォーマッ トの内容を次に示す。※※一千慧文庫目 8

[1] 種別 (1桁) 0:未所有 1:論文 2: 短文 3: 書籍 4: 引用有 (黄色)

「2] 文献番号 (4桁) たえず赤色で表示 [3~5] 著者 (20桁) 3人まで入力可能 (緑 で)・標題・出典・発行年で構成した。初期(角面

[6] 標題 (128桁) 連続して空白が2個現われ る所までを標題とみなして、キーワードを切 第2図は、支献ファイルの作(黄色) を出り

「7] 出典 (35桁) 識別は最初の8桁, 出典の 省略形は出典索引で確認して、入力(白色) 「8] 発行年 (4桁) 4桁の西暦年 (黄色) [9] その他 (24桁) き (知) | \* →←] 封備

3.2 引用ファイルの作成 まました まま

大規模な文献データベースは、書誌項目のほ かにアブストラクトやディスクリプタを付与す る場合が多い。DIALOG にある SCI, SSCI は. 献データを訂正するには、[1呼出]を押し、訂

それらの代わりに引用文献を入力する1)。これ を利用して、科学技術情報を計量的に研究する 引用分析が多数行なわれている2)。

ISI 社の SCI. SSCI における引用文献は、第 1薯者、出典の省略形、巻・号・頁・発行年で 構成してあり、リストされた全部の引用文献を 入力する。これには、大変な労力とメモリが必 要である。ここでは、特定の分野に関する文献 のコレクションであるから、引用文献の入力は. 文献ファイルに登録した文献だけに限定した。

引用ファイルは、文献番号で構成するので、 文献の書誌データを入力したのと同じ効果があ る。したがって、第2・第3著者や標題を含ん でいるため、Referations 関係を用いた分析を いっそう豊かなものにする。

初期画面で「2引用 IN] を押すと、引用ファ イルの作成モードになる。第3図は、引用ファ イルの作成画面を示す。画面は3分割されてお り、上部に対象とする文献の内容,中央部に引 用文献,下部に著者索引を表示する。常に「9 索引 モードになっている ほうしゅう さい

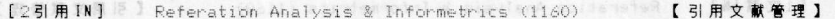

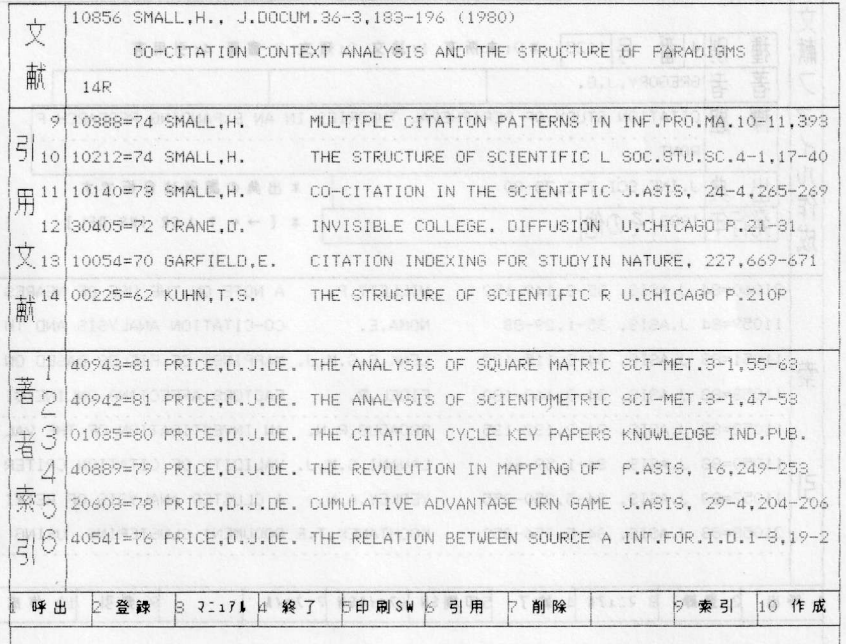

## 第3図 引用ファイルの作成画面

「1呼出] を押して文献番号を入力すると. 上部に文献の書誌データが表示される。引用文 献が登録してあれば、中央部に表示される。

入手した文献の引用文献の著者名を入力する と、2分探索により、その著者索引が画面に表 示される。著者索引は、上下にスクロールでき、 該当する文献が見つかれば、緑色で示される。 1~6の著者索引コードを入力する。これを最 後の引用文献まで繰り返す。「6引用]で入力が 正しいことを確認して、「2登録」する。引用デー 夕を作成するとき、発行年と重複文献のチェッ クを自動的に行なう。引用文献を削除するとき は、「7削除」を使用する。

# 3.3 索引ファイルの作成

検索や分析を高速化するため、索引ファイル を作成する。初期画面で「5索引」を選択する。 第4図は、索引ファイルの作成画面の「3マニュ アル]の一部で、39種類の索引ファイルと5種 類の分布ファイルを示す。

更新する索引ファイルに対応するファンク ションキーを押すと、ジョブは実行する。ソー トはヒープソートを使い、マシン語で処理する。 ファンクションキーの処理内容と,1,160文献の 処理時間を次に示す。

「6文献] ソート:19分55秒

- (1) 著者:著者20桁+発行年4桁
- (2) 出典:出典8桁+発行年4桁
- (3) 発行年:発行年4桁+著者8桁
- (4) 種別:種別1桁+発行年4桁+著者5桁
- (5) 標題:標題8桁+発行年4桁
- 「7キーワード] ソート: 37分38秒
- (6) キーワード: キーワード12桁+発行年4桁。 標題から3文字以上連続する文字列を取り出 し、ストップワード (AND, FOR, FROM, NOT, SOME, THE, WITH) を除外。
- 「8引用] ソート:7分17秒
- (7) 引用文献:引用文献 4 桁+発行年 4 桁+著 者1桁
- (8) 被引用文献:被引用文献 4 桁+発行年 4 桁+著者1桁、引用文献の転置ファイル
- (9) Referations: 被引用文献+文献+引用文 献の結合。

[5 秦引 ] Referation Analysis & Informetrics (1160) 【引用文献管理】 4.4 索引ファイルのリスト E6文献コ, L7キ-7-ト"コ, E8引用コ の処理で、39種類の索引ファイルを作成します。 また、[9分布] の処理で、5種類の分布ファイルを作成します。 順术 | 名前 順フ 転置 転术 ランク 分布 AUTE. 套 者  $\mathbf{I}$ ALITA\$ **ALITD** ALITT ALIT. I AUTR ALITG 蟲  $\mathbf{r}$ SOHA\$ SOUD SOUE SOLLT SOLL1 SOUR SOUG  $H$  $---$ 年 I PUBA\$ PURD PURT PHR. L 垒 行  $\cdots$  $\frac{1}{2}$ 別  $\overline{1}$ FORA\$ FORD FORI FORJ 驑  $I$  TITA $\pm$  $- - \frac{1}{2} \sum_{i=1}^{n} \frac{1}{2} \sum_{j=1}^{n} \frac{1}{2} \sum_{j=1}^{n} \frac{1}{2} \sum_{j=1}^{n} \frac{1}{2} \sum_{j=1}^{n} \frac{1}{2} \sum_{j=1}^{n} \frac{1}{2} \sum_{j=1}^{n} \frac{1}{2} \sum_{j=1}^{n} \frac{1}{2} \sum_{j=1}^{n} \frac{1}{2} \sum_{j=1}^{n} \frac{1}{2} \sum_{j=1}^{n} \frac{1}{2} \sum_{j=1}^{n} \frac{1}{2} \sum_{j=1}^{n$ TITI TIT.I  $\sim$   $\sim$   $\sim$   $\sim$  $\frac{1}{2}$  $\pm - \pi - K$  $\mathbf{I}$ KEYA\$ KEYD KEYE **KEYI KEYJ** KEYR **KEYG** 引用文献 Ť  $\frac{1}{2}$ REED REFE  $\frac{1}{2}$ REFR ----**第引用立蔵 Ⅰ -----**CITD CITE  $\frac{1}{2} \sum_{i=1}^{n} \frac{1}{2} \sum_{j=1}^{n} \frac{1}{2} \sum_{j=1}^{n} \frac{1}{2} \sum_{j=1}^{n} \frac{1}{2} \sum_{j=1}^{n} \frac{1}{2} \sum_{j=1}^{n} \frac{1}{2} \sum_{j=1}^{n} \frac{1}{2} \sum_{j=1}^{n} \frac{1}{2} \sum_{j=1}^{n} \frac{1}{2} \sum_{j=1}^{n} \frac{1}{2} \sum_{j=1}^{n} \frac{1}{2} \sum_{j=1}^{n} \frac{1}{2} \sum_{j=1}^{n$  $\frac{1}{2} \left( \frac{1}{2} \right) \left( \frac{1}{2} \right) \left( \frac{1}{2} \right) \left( \frac{1}{2} \right) \left( \frac{1}{2} \right)$ CITR CITG Referations | -----CDRD CDRE CDRF **Charles** CDRR CDRG 3:1764 終了 **与印刷SW ゟ 文献** 7キ-ワ-ト 9 引用 初期化 分布

第4図 索引ファイルのリスト

第21 同情報科学技術研究集会発表論文集

[9分布] 推定·分布: 9分21秒

- (10) ブラッドフォード分布:出典データから, 5種のモデルのパラメータを推定
- (11) ジップ分布:キーワード・データから、ジッ プ分布を作成
- (12) ロトカ分布:著者データ·Referations データのそれぞれについて、3種のモデルの パラメータを推定
- (13) 成長·寿命分布:発行年データから、成長 分布を、また被引用データから寿命分布を作 成。

なお、分布を推定するには、データがたくさ んあるほうが望ましい。上記の作成時間は, PC -9801E と8インチ・フロッピーを使用した場 合である。ハードディスクやコンパイラが使用 できるようになれば、作成時間は短くなる。

# 4. 引用文献データベースの利用

リスト  $4.1$ 

作成したデータベースの内容を、いろいろな 角度から出力する。ここでは、文献群全体を,

また次節では任意の文献群をあつかう。5種類 のランクリスト, 8種類の索引リスト, 10種類 の分布グラフの出力が可能である。

初期画面で「6リスト」を選択し、処理に対 応するファンクションキーを押すと、ジョブは 実行する。この処理を行なう前に、初期画面で 「5索引」を選択し、索引ファイルや分布ファ イルを作成しておく。

[1ランク] は、上位50位までのランクを5 種類表示する。従来の文献データベースにな かった Referations 関係の情報が得られる。5 種類のランクリストを次に示す。

1 著者·出典·キーワード

- 2 Referations, Citations, References
- (3) Referations
- 4 Citations
- (5) References

|[2索引] [6 KWIC] [7引用] は, 8種類 の索引を任意のタームから表示する。第5図は, KWIC 索引と文献の Referations リストの2 種の例を示す。Citations や References の数を 含み、発行年の新しい順に表示する。8種類の

w  $\mathcal{C}$ 作成: 84/10/05 K  $\mathbf{I}$ [引用文献管理 : 6-6] 分 野 : Referation Analysis & Informetrics (文献数 : 1160) KUTC No:FDocN=YrCitRef 1:41133=84 0 1 + E: A CITATION ANALY = BIBLIOMETRICS IN INFORMATION SCIENC<br>
2:11069=83 1 5 A COMPARISON OF A BIBLIOMETRIC APPROACH AND AN HISTOR<br>
3:41115=83 0 5 +RNALS IN COMMUNIC = A BIBLIOMETRIC EVALUATION OF CORE JOU<br> 1 4 FULLESS PHENOMENON AND BIBLIOMETRIC PROBLEMS = STBREEDSTS<br>1 5 FBLEM - APPLICATION TO BIBLIOMETRIC PROBLEMS = VANTAGE PRO  $10:10978=81$ Referations リスト 作成: 84/10/05 [引用文献管理 : 6-7] 分 野: Referation Analysis & Informetrics (文献数: 1160) 種別:論文  $AC$  $23R$ 文献番号: 0860 発行年: 1981 ASAI, I 題: A GENERAL FORMULATION OF BRADFORD'S DISTRIBUTION. THE GRAPH-ORIEN 蘠 TED APPROACH 典: J.ASIS, 32-2,113-119 その他: No:FDocN=Yr CdrCitRef Author  $T_{i+1e}$ Source BRADFORD LAW IN R&D EXPAND SCI-MET.6-3,1<br>QUANTITATIVE STUDIES OF SC SCI-MET.5-3,1<br>BRADFORD'S LAW AND THE RET READ.RES.Q.19<br>RIGOROUS SOLUTION OF THE C P.ASIS, 18,28<br>A GENERAL FORMULATION OF B J.ASIS, 32-2,<br>BRADFORD'S DISTRI  $\circ$  $\cap$ 8 FTO.H.  $1.11078 = 81$ 0 31 SCHUBERT, A.  $32$  $2:41110=83$ 0 13 SUMMERS,E.G.<br>1 5 KANTOR,P.B.  $14$  $3:11081=83$  $4:10978 = 81$ 28 4 23 ASAI, I.  $5:10860=81$ PRAUNLICH, P. 6:10597=78 5  $\mathbf{3}$  $\circ$ FREQUENCY-RANK DISTRIBUTIO J.ASIS, 29-1, 6 1 BROOKES, B.C.<br>7 16 DROTT, M.C.<br>7 5 BOOKSTEIN, A. 7:10607=78  $\mathcal{R}$ AN EMPIRICAL EXAMINATION 0 J.ASIS, 29-5,<br>PATTERNS OF SCIENTIFIC PRO J.ASIS, 28-4.  $8:10605=78$  24  $:10592 = 77$  $13$ 10:10586=77 14 3 10 LEIMKUHLER, F. OPERATIONAL ANALYSIS OF LI INF.PRO.MA.13 

#### 第5図 KWIC 索引, Referations リスト

索引リストを次に示す。

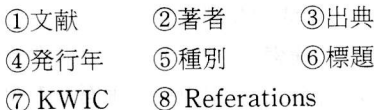

情報現象を科学的に研究する計量文献学 (Bibliometrics)は、情報科学の領域で、もっ とも理論的な側面をもつ分野である。データの 収集が困難なため、すなわちカウントデータで 年単位のため、今まで簡単に適用できなかった。 しかし、データベースの作成で、各種の分布デー タは、自動的に作成することができる。ここで は、10種類の分布分析を行なう3)。

- 6) ジップ分布 (キー)
- (7) ロトカ分布 (著者)
- 8 ロトカ分布 (Referations)
- (9) 成長分布
- 10 寿命分布
- 4.2 引用検索

引用検索は、文献の Referations の関係を用 いて、ある文献に関連性の高い文献群を検索す る、新しい文献検索手法である。ディスクリプ タを用いた検索とは異なった、検索結果が得ら れる。

引用分析 (Citation Analysis) の分野では,

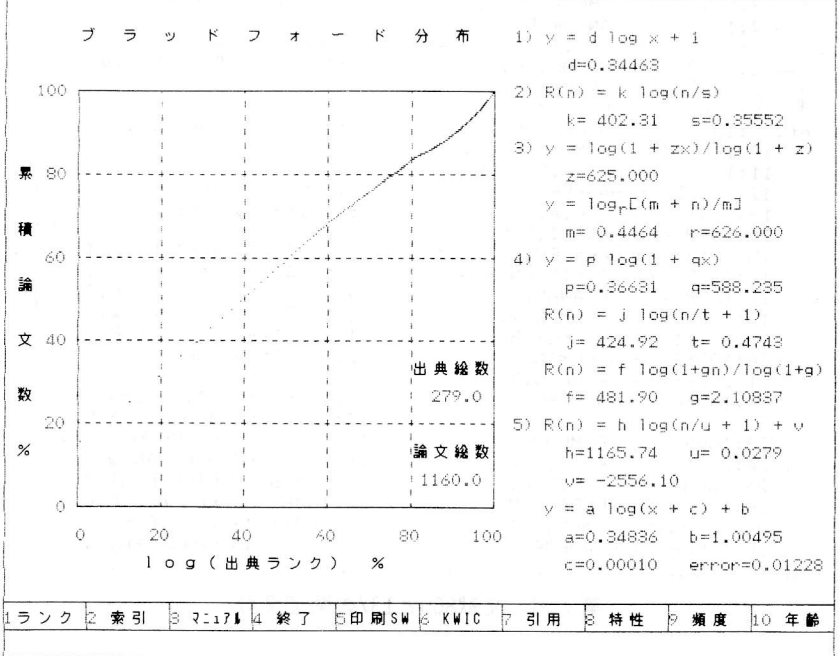

【6リスト】 Referation Analysis & Informetrics (1160) 【引用文献管理】

第6図 ブラッドフォード分布

分布グラフは、「8特性]「9頻度]「10年齢] キーで選択する。第6図は,出典に関するブラッ ドフォード分布のグラフを示す。10種類の分布 グラフを次に示す。

- 1 特性分布 (H典)
- ② 特性分布 (キー)
- (3) 特性分布 (著者)
- 4 特性分布 (Referations)
- (5) ブラッドフォード分布 (出典)

引用文献 (References: Cited Papers) と被引 用文献 (Citations: Citing Papers) は、区別し て用いられる。引用文献と被引用文献とは、互 いに逆の関係にある。5.000編の引用文献データ から、被引用文献データは2~3分で作成でき る。ここでは、次のような新しい文献群を定義 する。

Referations

 $=$ Citations + Document + References

2つの文献間の関連性を測るため、1963年に M.M. Kessler は References 間のカウントを もとに、書誌結合 (Bibliographic Coupling) を、また1973年に H. Small は Citations 間のカ ウントをもとに、共引用 (Co-citation) を提案 した。ここでは, Referations 間のカウントをも とにした、新しい関連性の測度を考える。第7 図は、新しい文献と古い文献の関連度数を表わ す。この図から、書誌結合や共引用を含むこと とともに、引用文献と被引用文献とのカウント を含むことがわかる。

に得られた新しい測度であり、これは関連度数 ▶ 関連性1との中間的な測度である。

初期画面で「7検索」を押すと、引用検索モー ドになる。第8図には、引用検索画面の1例を 示す。画面は上下に2分割し、上部は検索に関 する表示、また下部は検索を支援する情報を表 示する。「6索引 SW]は、次の9種類の情報を 表示する。

① 文献番号 ② キーランク ③ キー索 引 4 著者ランク 5 著者索引 6 出 典ランク ⑦ 出典索引 8 発行年索引

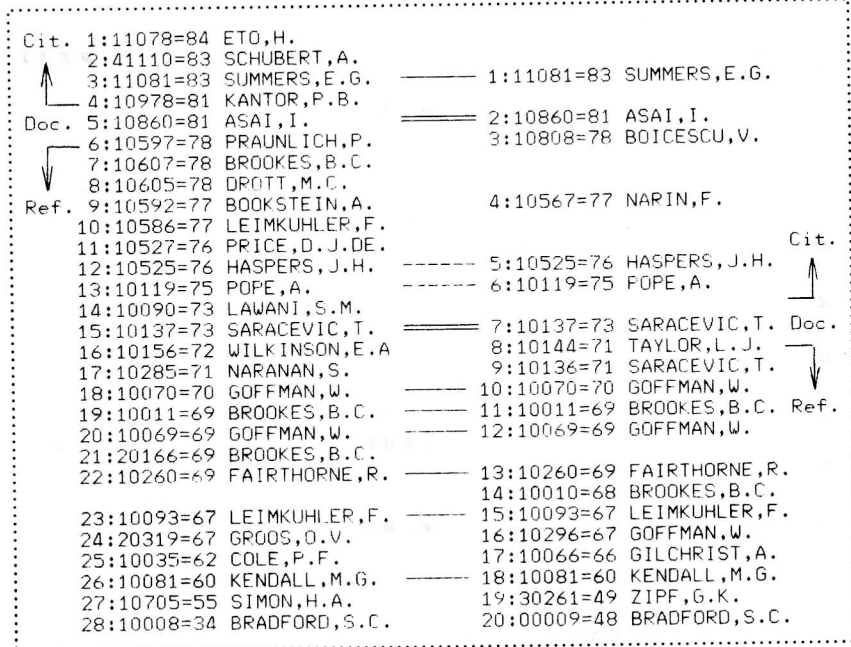

第7図 文献860と137の関連度数

ここで用いた関連性の測度を定義すると、次 – 9 種別索引 のようになる。

① 関連度数 = Z

(2) 関連性  $1 = Z / (x + y - z)$ 

(3) 関連性 2 = SQR (z3/ x / y)

ここでは、文献aのReferations Aの文献数 をx. 文献bの Referations Bの文献数を y, AとBに共通な文献数をz (=AUB) とする。 多数の測度が考えられるが、検索結果の絶対的 な評価基準がないため、どの測度がよいか、簡 単に決められない。上記の関連性2は、経験的

また、[7引用 SW]は7種類の情報を表示す  $3<sub>0</sub>$ 

(1) Referations  $\overline{z}$   $\vee$   $\overline{z}$  2 Citations  $\overline{z}$ ンク ③ References ランク 4 Referations 5 関連度数 6 関連性 1 (7) 関連性 2

これらは、Fキーを押すごとに順に進む。[7 引用 SW] の(1)~(4)は文献の Referations が検 索され、(5)~(7)は文献に関連の高い文献群が検 索される。第9図は関連度数,関連性1,関連

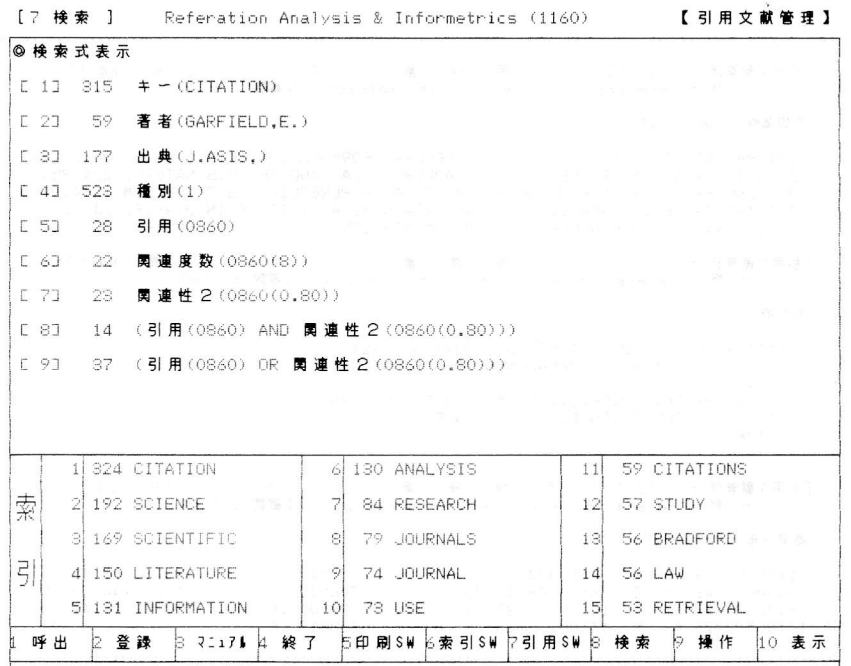

第8図 引用検索画面

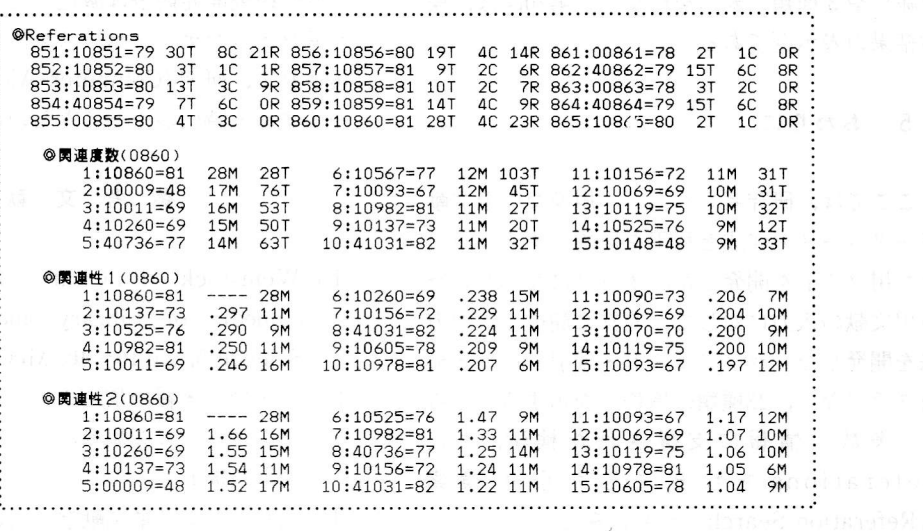

される。第9図は関連度数,関連性1,関連性 2の表示例である。文献番号を入力すると,数 秒で関連性の高い順に、文献と指数が表示され るので、必要な文献数を入力する。

検索は、情報表示画面に示されるコードの入 力によって進行する。この方法は、キーボード

の前で、何を検索してよいか、わからない検索 者に役立つ。検索結果は、通常の検索と同様に, 順に番号がつけられ、検索番号·文献数·検索 内容が表示される。該当する文献を蓄積すると きに、重複文献を除外する。検索番号を使って, 操作 (AND, OR, NOT の論理演算・ソート·

. . . . . . . . . . . . . . . .  $\mathbf{K}$  $\overline{1}$  $\overline{\lambda}$ [引用文献管理: 7-10-1]  $\overline{5}$ 田 桳  $\ddot{\phantom{a}}$ 作成: 84/10/05 分 野: Referation Analysis & Informetrics (文献数: 1160) ◎関連性2(0860(1.52)) A GENERAL FORMULATION OF B J.ASIS, 32-2,113 1:10860=81 4 23 ASAI, I.<br>2:10011=69 47 5 BROOKES, B.C. 110860=91 4 23 ASAL, . A GENERAL FURMULATION OF B J.ROZZ115, 32-2,953-<br>3:10260=69 30 19 FAIRTHORNE,R. EMPIRICAL HYPERBOLIC DISTR J.DOCUM.25-4,319<br>3:10260=69 30 19 FAIRTHORNE,R. EMPIRICAL HYPERBOLIC DISTR J.DOCUM.25-4,319<br>5 (献管理 : 7−1.0−2.] 引 用 検 索 リ ス ト /<br>分 野 : Referation Analysis & Informetrics (文献数 : 11.60) 作成: 84/10/05 [引用文献管理 : 7-10-2] **@引用(1159)** 1:11159 FRAME, J.D., SCI-MET.6-4, 223-232(1984) OC QUANTITATIVE MANAGEMENT OF TECHNOLOGY  $1R$ 2:30120 PRICE, D.J.DE.S., COLUMBIA U.P.119P(1963) 102C LITTLE SCIENCE, BIG SCIENCE  $10R$ [引用文献管理 : 7-10-3] 引 用 検 索 リ ス ト (\*<br>分 野 : Referation Analysis & Informetrics(文献数 : 1160) 作成: 84/10/05 ◎ 辛行年(1949-1917) 2:10384=45<br>6:10148=48 30<br>10:00226=35 11<br>11:00226=35 11  $1:00250 = 49$  $\begin{matrix} 6 & 0 \\ 80 & 2 \end{matrix}$  $3:00252=49$  7<br>7:10706=45 1  $1:30261=49$  45  $60$  $\cap$  $\overline{1}$  $5:00009=48$  <br>  $7:00230=48$  <br>  $7:00334=37$  <br>  $3:010334=37$  <br>  $10:00226=35$ <br>  $13:00537=26$  <br>  $42:0$ <br>  $14:00221=23$  $8:10483=44$  $\overline{3}$  $\overline{0}$  $\circ$  $\overline{0}$  $11:10008=34$  28  $\overline{0}$ 12:10222=27 42 0  $0$  15:00220=17  $\overline{\mathsf{Q}}$  $\Omega$ 

第10図 検索結果の表示例

削除)や3種類の表示を行なう。第10図は、検 索結果の表示例である。

#### 5 おわりに

ここでは、研究者レベルの小規模な引用文献 データベースの作成と利用を目的とする、パソ コン用ソフトを開発した。ネックになっていた 引用文献の入力に対して、非常に簡単な入力方 法を開発した。ランクリスト・索引リスト・分 布グラフなど, 23種類の情報を表示する。さら に、多数の情報に支援された検索,また Referations をもとにした引用検索 (Referation Search) をも試みた。

大規模な文献データベースは、書誌項目·ア ブストラクト・ディスクリプタから成る。ここ で開発したような方法で、引用文献ファイルを 追加し、引用検索が可能になれば、文献データ ベースの付加価値は増大するであろう。

今や研究開発競争は激化している。研究者は, パーソナルなデータベースを作成し、それに支 援されて、研究 (Computer-Aided Research) をすすめる時代がやってきたのだと痛感する。

#### 考 文 参 献

- 1) Weinstock, M.: Citation Indexes (Encyclopedia of Library and Information Science 5, p.p.16 $\sim$ 40, McGraw-Hill, 1971
- 2) 上田修一·緑川信之:科学技術情報, ドク メンテーション研究, 34 [4], p.p.175~ 185, 1984
- 3) 浅井勇夫:計量文献学で用いられるパソコ ■■ンソフト,第20回情報科学技術研究集会発 表論文集, p.p.167~171, 日本科学技術情報 センター, 東京, 1983

# 質疑応答

質問 中村幸雄一以下2問一

 $\mathcal{L}^{(0)}$ 

予稿集に「分野情報の収集に新しい展望が開けた」とあるが、詳細を解説してほしい。

- 回答 従来の検索は、キーワードなどで文献集合をつくり、出力していた。現在は Referations リスト を使って、文献間の関連性を知ることができるようになった。
- 質問 狭い分野の興味をもっている著者についての情報はわかるが、必ずしも主題ということとは直 接関係しないわけか。
- 回答 著者だけでなく、キーワードも出力される。